# Welcome to Hāpara

### How to get started

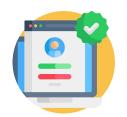

Log in with your school Google account at: TeacherDashboard.com.

Need help logging in? Watch this short video.

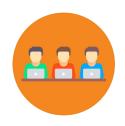

If your school uses Hāpara Workspace, students can access the student Workspace via <a href="mailto:mystudentdashboard.com">mystudentdashboard.com</a>. They will need to use the Chrome web browser and their school-issued Gmail account. Students do not need to be logged into Hāpara to make their web browsing visible. They only need to be using their school account and browsing on Chrome.

## Where to get help

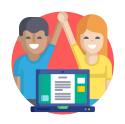

#### **Connect with our Hāpara Community**

Want to learn more about what Hāpara can do for your classroom? Become part of the <u>Hāpara Community</u>, accessing information, sharing tips and tricks and staying up to date.

Watch this <u>short video</u> about the Hāpara Community.

#### How to learn more

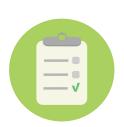

Located within the Hāpara Community, these self-paced courses were designed to help you get started using Hāpara. You can pick and choose from lessons as needed, learning at the pace and level that makes sense for you.

- Getting started with Hāpara
- How to Hāpara: Highlights
- How to Hāpara: Dashboard
- How to Hāpara: Workspace
- How to Hāpara: Student
  Dashboard